# **[Konfiguracja – Dodawanie](https://pomoc.comarch.pl/altum/documentation/konfiguracja-dodawanie-nowego-jezyka/) [nowego języka](https://pomoc.comarch.pl/altum/documentation/konfiguracja-dodawanie-nowego-jezyka/)**

Istnieją dwa sposoby dodawania języka, na który będzie odbywać się tłumaczenie :

- W aplikacji Comarch Translator, z poziomu okna konfiguracji, na [zakładce](https://pomoc.comarch.pl/altum/documentation/instalacja-i-uruchomienie/comarch-translator/pierwsze-kroki-w-comarch-translator/konfiguracja-zakladka-dostepne-jezyki/) *[Dostępne języki](https://pomoc.comarch.pl/altum/documentation/instalacja-i-uruchomienie/comarch-translator/pierwsze-kroki-w-comarch-translator/konfiguracja-zakladka-dostepne-jezyki/)*
- W menadżerze baz za pomocą opcji *Języki*

## **Comarch Translator**

W menu *Ustawienia* dostępnym w Comarch Translator, na zakładce *Dostępne języki* należy wybrać przycisk [**Dodaj**], a następnie wskazać kulturę dodawanego języka. Wartość kolumny *Nazwa* uzupełnia się automatycznie. Aby język był dostępny w aplikacji Comarch Translator na liście rozwijalnej języków, należy zaznaczyć przycisk wyboru w kolumnie *Widoczny*.

### **Menadżer baz**

Język dodany za pomocą menadżera baz udostępniany jest w Comarch Translator i w oknie logowania do systemu Comarch ERP Altum. Aby dodać język w mandżerze baz, należy wybrać przycisk *Języki*.

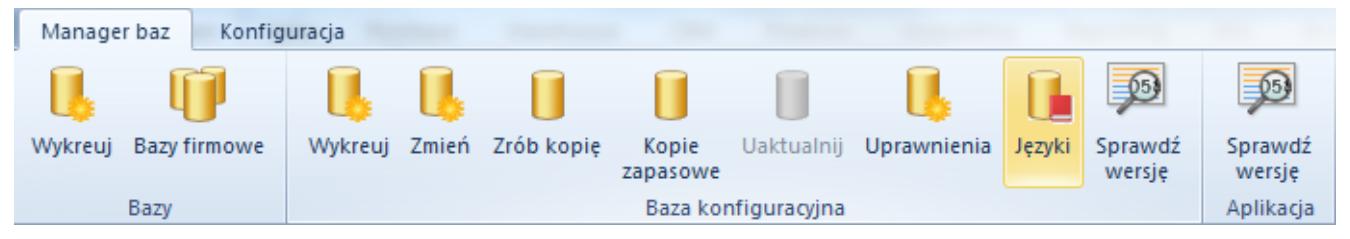

Menu okna menadżera baz w Comarch ERP Altum z wybraną opcją [**Języki**]

Po dodaniu nowego rekordu za pomocą przycisku [**Dodaj**] należy wybrać kulturę dodawanego języka, czyli jego odmianę z uwzględnieniem dialektów regionalnych (nie ma możliwości dodawania własnych kultur języka). Wartość kolumny *Język*

uzupełnia się automatycznie. Do nowododanego języka należy podpiąć prezentującą go grafikę (flagę). Opcja dodawania grafiki dostępna jest po zaznaczeniu rekordu z językiem i wybraniu przycisku [**Załaduj**] w menu kontekstowym wyświetlanym dla komórek w kolumnie *Grafika*. Dodany obraz będzie skalowany, natomiast zaleca się dodawanie plików graficznych w rozmiarze 21 x 21 px.

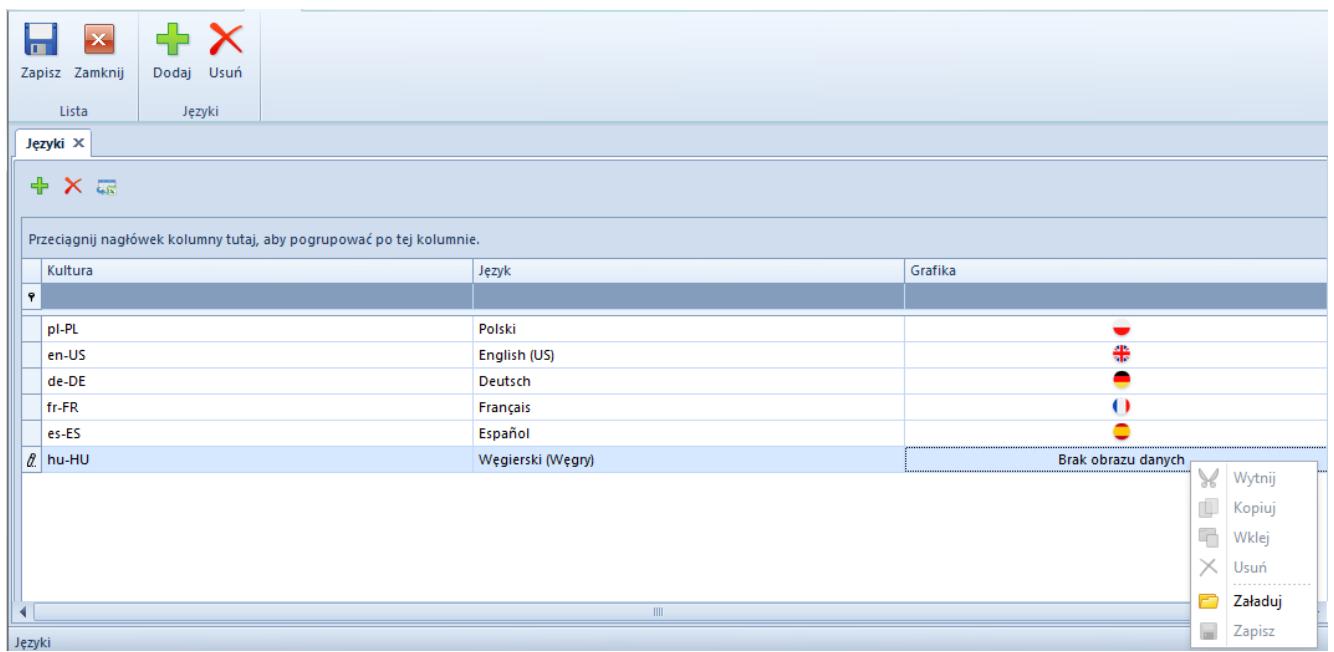

Okno **Języki** w menadżerze baz Comarch ERP Altum, dodawanie grafiki

Z tego poziomu możliwe jest również usunięcie dodanych wcześniej języków. Usunięcie języków w menadżerze baz nie skutkuje usunięciem tłumaczeń dodanych dla tego języka. Usunięty język nie będzie prezentowany na liście w oknie *Języki* w menadżerze baz, ani też w oknie logowania do systemu Comarch ERP Altum.

#### Uwaga

Za pomocą aplikacji Comarch Translator użytkownik może także wprowadzać i modyfikować tłumaczenia standardowych wersji językowych (tj. angielskiej, niemieckiej, francuskiej oraz hiszpańskiej). Jednak podczas migracji baz danych systemu do wyższych wersji, należy we własnym zakresie weryfikować poprawność zmodyfikowanych tłumaczeń. Jest to możliwe poprzez zdefiniowanie własnej kultury dla predefiniowanych języków, kopiowanie zmian lub aktualizację tłumaczeń po podniesieniu Comarch ERP Altum do wyższej wersji.

#### Uwaga

W przypadku migracji do wyższych wersji Comarch ERP Altum, podczas pracy z aplikacją Comarch Translator konieczna jest aktualizacja tłumaczeń wprowadzanych na języki inne niż predefiniowane.